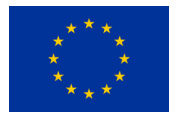

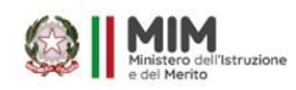

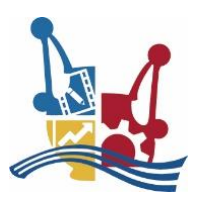

#### **MANUALE DI COMPILAZIONE DEL PFI** *SOFTWARE ARGO*

**PER ALUNNI DEL 1^ ANNO**

Ogni tutor di alunni del **1^ anno** redigerà il PFI su **piattaforma Argo** e lo sottoporrà al Consiglio di classe **entro il 31 gennaio** del primo anno di frequenza e, comunque, **non oltre la data fissata per i consigli di classe di fine primo quadrimestre**. Il documento è redatto in seguito a una fase istruttoria, che vede coinvolti lo studente con la propria famiglia, sulla base di un Bilancio personale iniziale, in cui vengono raccolte le certificazioni documentabili, evidenziate le conoscenze e le competenze acquisite dallo studente anche in modo non formale e informale e rilevati i talenti, le vocazioni, le potenzialità, le carenze. Grazie a questo Bilancio personale iniziale, vengono riconosciuti i bisogni formativi di ciascun allievo e i suoi obiettivi individuali. Questo progetto didattico è personale, poiché mira a valorizzare ciascuno studente, fornendogli le migliori opportunità.

Il PFI viene deliberato dal Consiglio di classe e verificato alla fine di ciascun anno scolastico per valutare il raggiungimento degli obiettivi prefissati o l'eventuale necessità di revisione.

## **MODALITA' PER ACCEDERE: entrare in Argo Pfi ed inserire le proprie credenziali (medesime a quelle già possedute)**

## **Struttura del PFI Argo**

La struttura del PFI proposta da Argo è composta **da 5** *sezioni principali* suddivise a loro volta in *sottosezioni.* Ogni sezione ha un suo documento in formato **.odt** collegato.

## **Sezione A: Dati anagrafici e informazioni di presentazione**

In questa sezione il tutor compila le sottosezioni di *presentazione dell'allievo.* Sarà possibile registrare gli eventuali BES, il corso professionale frequentato, le conoscenze linguistiche e informatiche e le esperienze extrascolastiche. Il tutor potrà consultare in itinere i dati anagrafici dell'alunno, i Responsabili Genitoriali, la Scuola e il Voto di provenienza.

## **Sezione B: Bilancio Personale Iniziale (BPI)**

In questa sezione il Tutor compila il il *bilancio personale iniziale* dell'alunno (BPI), introducendo attitudini, motivazioni e aspettative dell'alunno, e compilando una griglia osservativa basata su indicatori specifici. In questa sezione sarà possibile immettere anche le *competenze Non formali o Informali*, le *criticità* riscontrate dall'alunno, ed *eventuali debiti o crediti dimostrabili* dall'alunno all'ingresso del percorso di formazione.

## **Sezione C: Personalizzazione degli apprendimenti**

La sezione C, riguarda la personalizzazione degli apprendimenti, e comprende la *gestione degli obiettivi di apprendimento* previsti in termini di personalizzazione, con i relativi interventi; la descrizione degli strumenti didattici adottati, e dell'eventuale arricchimento dell'offerta formativa usufruito dall'alunno nella sua carriera scolastica, presso l'istituto.

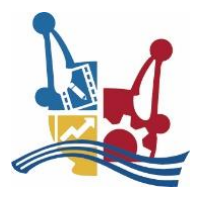

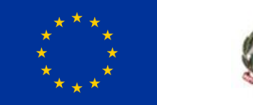

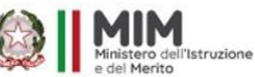

## **Sezione D: Elementi conoscitivi della vita scolastica dell'allievo** Il tutor potrà compilare le eventuali attività extrascolastiche svolte durante l'anno.

## **Sezione E: Valutazione allo scrutinio finale**

La sezione E, riguarda la valutazione del tutor allo scrutinio finale, per ogni anno scolastico. Il tutor ha a sua disposizione una piattaforma dati esaustiva per effettuare la valutazione dell'allievo; potrà consultare il curriculum, il credito triennale, i voti allo scrutinio di tutti gli anni, le esperienze formative e gli eventuali corsi di recupero di tutti gli anni. Oltre a descrivere un giudizio complessivo per l'anno scolastico, il tutor può immettere gli eventuali motivi per la non ammissione e/o per il riorientamento.

#### **Durante la fase di compilazione (di competenza unica del tutor) il programma PFI unisce i documenti delle cinque sezioni per produrre un documento PFI unico in formato PDF.**

ll tutor potrà compilare quante volte vorrà il modello PFI, ad es. ogni volta che farà delle variazioni; la compilazione più recente viene rese visibile agli alunni/famiglie, ai membri del CDC e al dirigente e ai suoi collaboratori.

Il tutor accede alle seguenti funzioni:

ATTRIBUZIONE MODELLI: per gli alunni di cui è tutor

DATI ALUNNI: per gli alunni di cui è tutor, compila i dati delle sezioni e sottosezioni del PFI che sono state attivate dal dirigente nel PFI di riferimento dell'alunno.

ALLEGATI ALUNNI: per gli alunni di cui è tutor, pubblica eventuali allegati al PFI (unicamente in formato PDF), come il PEI, il PDP o delle UDA.

COMPILAZIONE: compila il PFI (in formato PDF) degli alunni di cui è tutor, con gli eventuali allegati. La compilazione unirà automaticamente i cinque modelli in formato ODT delle singole sezioni, producendo un solo documento in formato PDF.

CONSULTAZIONE: visiona le compilazioni più recenti dei PFI disponibili, per tutti gli alunni della classi in cui insegna.

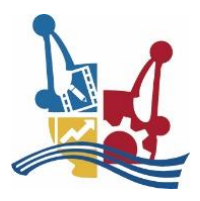

**SALVA** 

Θ  $\bullet$  ANNULLA

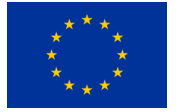

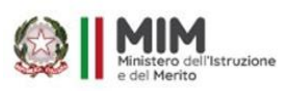

I.I.S.S. "FERRARIS • DE MARCO • VALZANI" *Polo Tecnico Professionale "MESSAPIA"*

# **Editing dei dati e delle sottosezioni**

**Accedere dal MENU PRINCIPALE in DATI ALUNNI** e compilare le singole sezioni:

Il tutor accede all'inserimento dei dati nelle sottosezioni per il singolo alunno e di fatto con queste funzioni, compila e aggiorna il PFI, di anno in anno.

## Sezioni ad elemento singolo

Alcune sottosezioni predefinite Argo, hanno un singolo indicatore per l'immissione dei dati e sono contrassegnate dall'icona *d*alla in questi casi l'attività di inserimento da parte del Tutor, sarà limitata all'immissione del dato richiesto. Ad es. per la sottosezione A1:

#### Eventuali Bisogni Educativi Speciali

Es: DSA; BES con/senza documentazione; Cert, L.104, con programmazione obiettivi minimi / differenziati

Lorem ipsum dolor sit amet, consectetur adipiscing elit. Aenean conque eros ut lacinia commodo. Pellentesque in liqula massa. Maecenas commodo, eros a porta conseguat, odio metus tempor sapien, et egestas justo mauris quis orci. Quisque elementum neque id tellus fermentum porttitor. Sed dapibus interdum lacus a fringilla. Fusce blandit quam ex. Nunc suscipit lobortis felis sed cursus. Donec diam ante, maximus nec condimentum commodo, cursus vel liquiq.

# Sezioni con più indicatori

Altre sezioni predefinite Argo, prevedono invece l'uso anche di più indicatori (in alcuni casi, suddivisi anche per anno scolastico) e sono contrassegnate dall'icona.

Queste sottosezioni prevedono differenti livelli di personalizzazione da parte il Tutor, egli potrà infatti variarne il contenuto capillarmente (modificare gli indicatori già in fase di inserimento, aggiungere e cancellare elementi etc.).

**Quando si compila l'AZIONE con la freccia azzurra**

## **Cliccare sui quattro quadrati in alto a destra e scegliere: AGGIUNGI PROPOSTA PRESIDE**

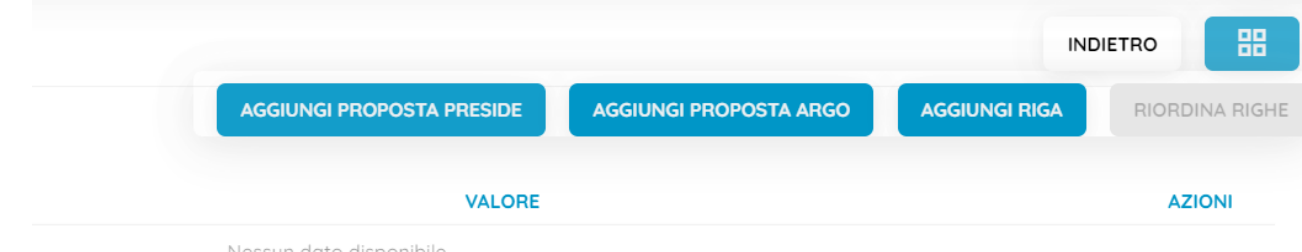

Nessun dato disponibile

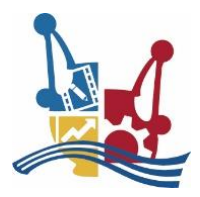

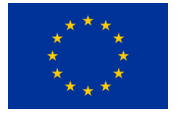

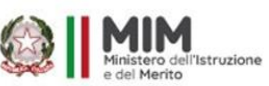

Il programma Argo PFI precompila e propone, in itinere alla valutazione, moltissimi dati riguardanti l'alunno:

- I **dati anagrafici**, i **responsabili genitoriali**, i **dati di provenienza**
- il **curriculum scolastico** completo di esito e di eventuali annotazioni
- il **credito triennale**, con media allo scrutinio finale, voto comportamento, totale ore assenze/totale ore lezione.
- **i voti per singola materia** (compresi gli eventuali giudizi sintetici) dello scrutinio finale (per tutti gli anni di frequenza dell'alunno).
- Le **esperienze formative** documentate.
- I **corsi di recupero frequentat**i, con modalità, numero ore, docente di riferimento, eventuale gruppo di studio, data e e risultato della verifica (per tutti gli anni di frequenza dell'alunno).

## Sezione A - Dati Anagrafici.

La sezione A tratta dei dati anagrafici dell'alunno e per tali ragioni gli indicatori non sono suddivisi per a.s.

Le sottosezioni standard della sezione A previsti da Argo sono 7.

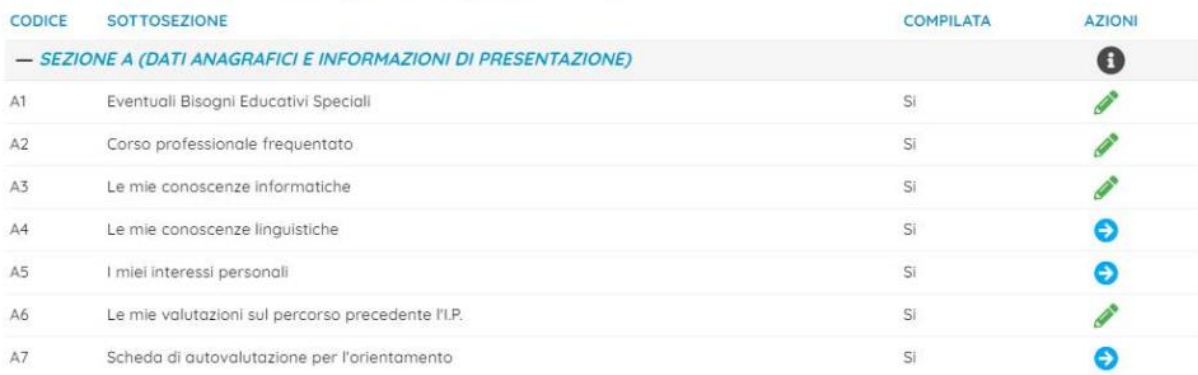

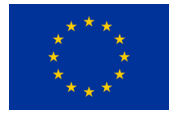

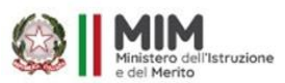

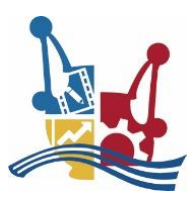

#### $A1 - RES$

La sezione A1 ha un solo indicatore e consente l'immissione delle eventuali disabilità dell'alunno; per questi alunni il Tutor potrà, successivamente con apposita procedura, allegare il Piano Educativo Individualizzato (PEI).

Allo stesso modo qui si potranno compilare altre informazioni come ev. deficit evolutivi specifici o disturbi legati a fattori socio-economici, linguistici e culturali, per poi allegare, con apposita procedura, il Piano Didattico Personalizzato (PDP).

#### A2 - Corsi Professionali

Nella sezione A2 potranno essere immessi gli eventuali corsi professionali frequentati prima dell'accesso al percorso scolastico corrente.

#### A3 - Conoscenze Informatiche

Qui si potranno immettere evidenze sulle conoscenze informatiche già acquisite dall'alunno.

#### A4 - Conoscenze Linguistiche

Qui si gestiscono le conoscenze linguistiche dell'alunno, quali la lingua madre ed altri elementi valutativi. La sezione è multistanza e quindi si presta alla personalizzazione completa del tutor.

#### Conoscenze linguistiche

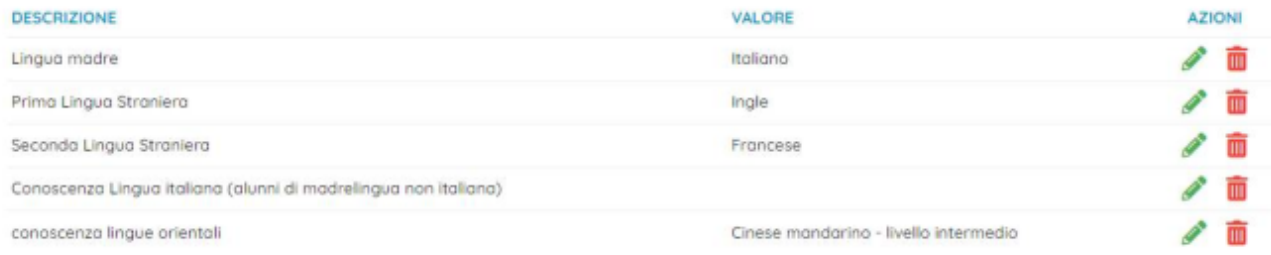

#### A5 - I miei interessi Personali

Esperienze extrascolastiche

Qui si gestiscono le esperienze extrascolastiche dell'alunno.

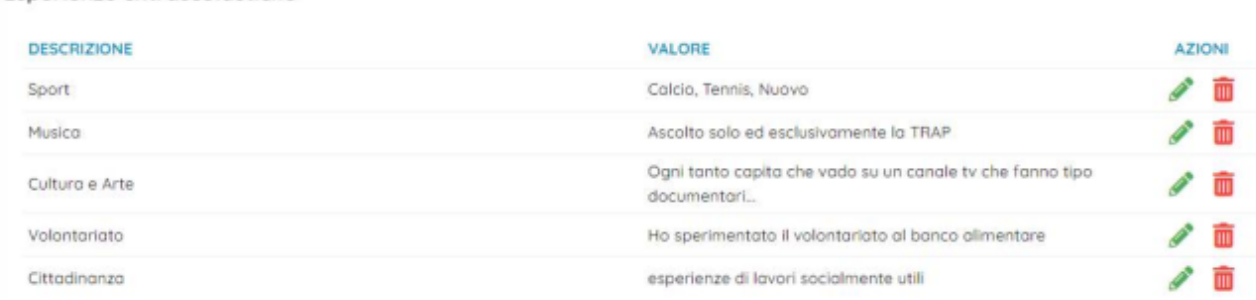

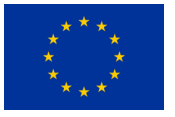

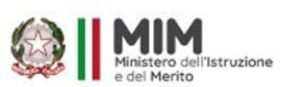

I.I.S.S. "FERRARIS . DE MARCO . VALZANI"

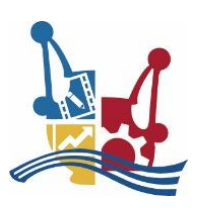

Polo Tecnico Professionale "MESSAPIA"

## **Sezione B - BPI (Bilancio Personale Iniziale)**

La sezione B consente al Tutor di stilare il Bilancio Personale Iniziale dell'alunno.

Qui potranno essere descritte le abilità e i comportamenti: aspetti positivi, ambizioni, aspettative, motivazioni. Potranno esprimersi le maggiori criticità emerse dall'osservazione in classe, le competenze acquisite in contesti formali, non formali o informali, problematiche sociali o personali emerse; attitudini; risorse e aspettative per il futuro; capacità di studiare, vivere e lavorare con altri.

#### - SEZIONE B (BILANCIO PERSONALE INIZIALE)

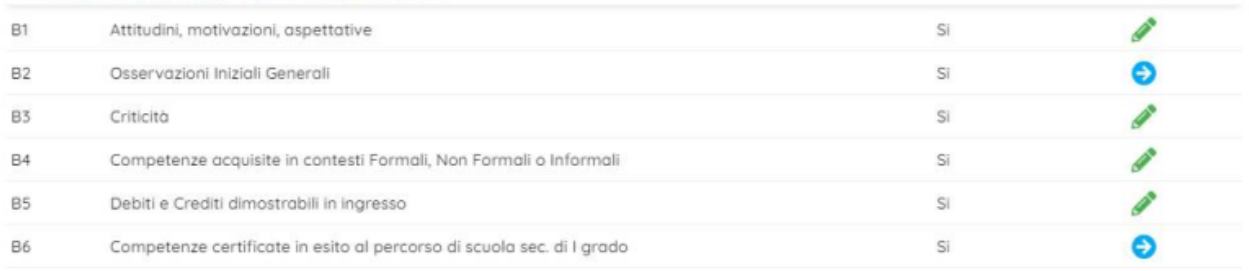

## **B1** - Attitudini, Motivazioni, Aspettative

Attitudini: Saper lavorare in gruppo, lettura, attività di laboratorio, usare il computer, conversare con gli altri, etc.

Motivazioni che hanno indotto l'alunno a frequentare questa scuola.

Aspettative: vorrei un lavoro dove sono a contatto con le persone, dove posso fare carriera, dove si guadagna molto, che mi permetta di aiutare gli altri, dove si utilizzano macchine e attrezzi, dove esprimere la mia manualità, etc.

### **B2 - Osservazioni iniziali generali**

Capacità di studiare, vivere e lavorare in comunità.

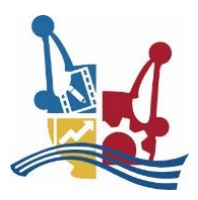

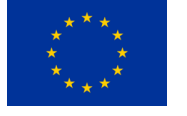

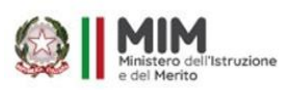

I.I.S.S. "FERRARIS • DE MARCO • VALZANI"

*Polo Tecnico Professionale "MESSAPIA"*

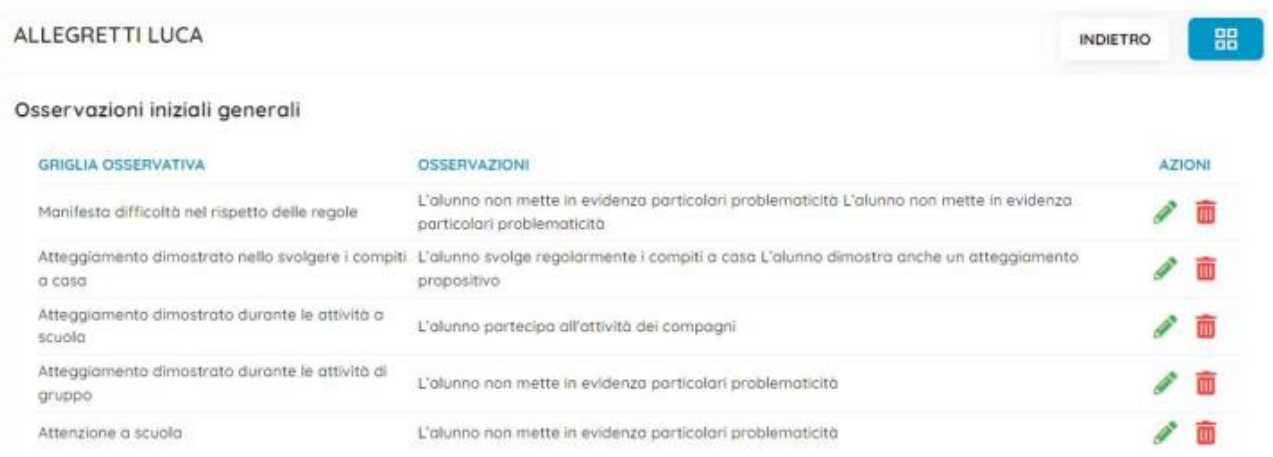

#### B<sub>3</sub> - Criticità

Qui si potranno descrivere eventuali criticità riscontrate, barriere sociali o personali.

#### B4 - Competenze acquisite in contesti Formali, Non Formali o Informali

Evidenze Formali es.: titoli di studio già conseguiti; comp. certificate al primo ciclo; prec. esperienze di istruzione e formazione; prec. esperienze di alternanza/apprendistato; attività significative. Evidenze Non Formali es.: cer. linguistiche / informatiche, volontariato, corsi di istruzione artistica musicale e/o sportiva, etc. Evidenze Informali es: attività della vita quotidiana legate al lavoro, alla famiglia, al tempo libero, etc.

### B6 - Competenze certificate in esito al percorso di scuola sec. di I grado

Qui potranno essere immesse eventuali competenze certificate acquisite dall'alunno.

Competenze cert. in esito al percorso di scuola sec. di I grado

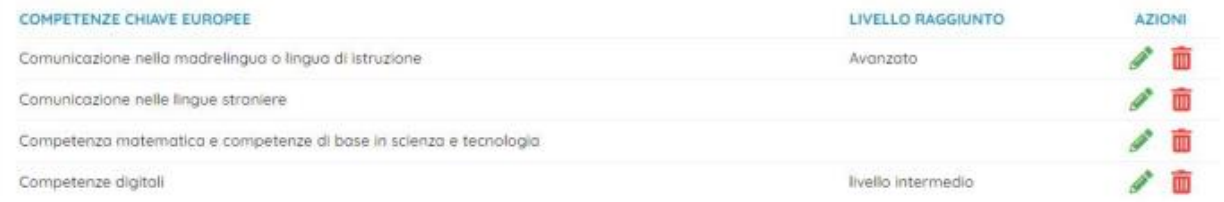

I dati sulle competenze certificate (quadro B6) potranno essere reperiti in segreteria alunni nel fascicolo personale iniziale dello studente.

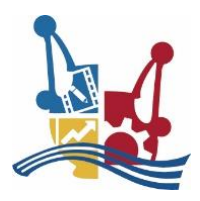

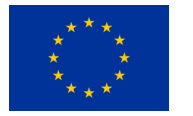

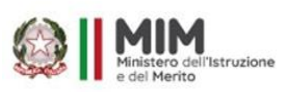

### **P1 – Esiti delle eventuali prove di ingresso svolte**

Gli esiti potranno essere rilevati dai dati in possesso del coordinatore di classe

Selezionare AGGIUNGI RIGA (solo in questa azione no aggiungi proposta preside)

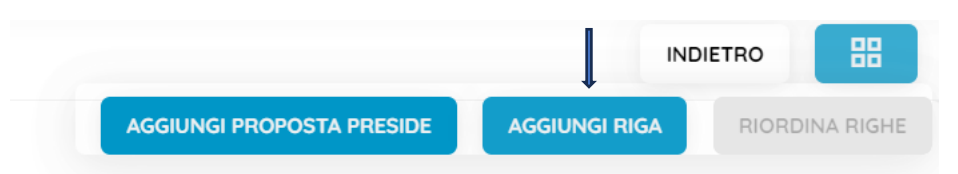

## Sezione C - Personalizzazione degli Apprendimenti

Il D. Lgs. 61/2017 tratta di un nuovo "modello didattico" improntato al principio della personalizzazione educativa volta a consentire ad ogni studentessa e ad ogni studente di rafforzare e innalzare le proprie competenze per l'apprendimento permanente a partire dalle competenze chiave di cittadinanza, nonché di orientare il proprio progetto di vita in vista di migliori prospettive di occupabilità.

## C2 - Obiettivi di Apprendimento previsti in termini di interventi di personalizzazione

Questa sezione consente l'immissione degli interventi didattici effettuati in relazione agli obiettivi di apprendimento previsti nella personalizzazione del percorso dell'alunno.

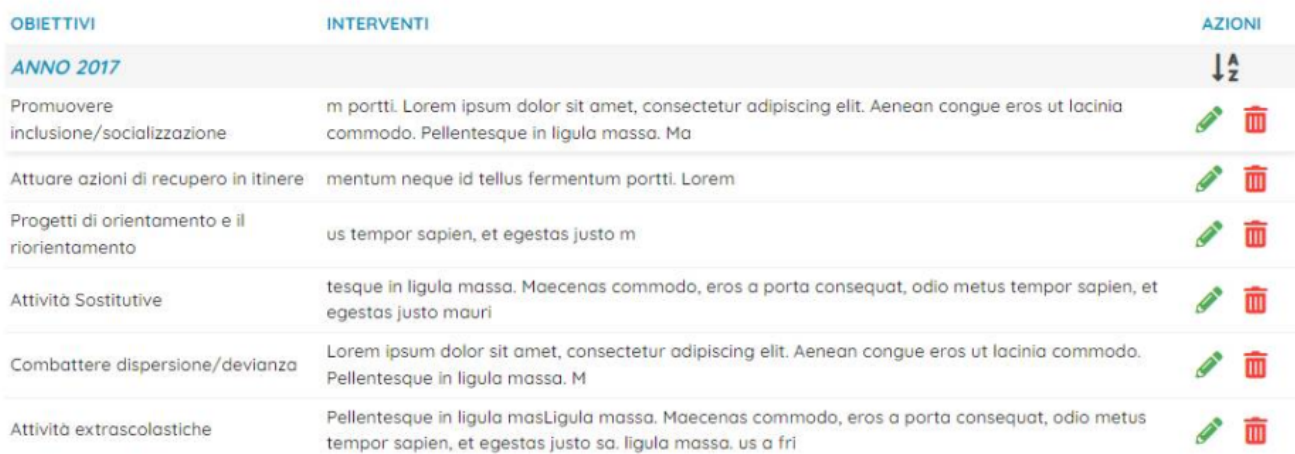

I dati sono organizzati per anno scolastico, e sono ordinabili cliccando su

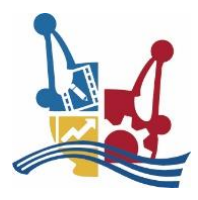

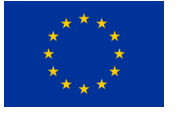

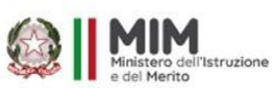

#### $C3 -$ Strumenti Didattici previsti in termini di Personalizzazione

Qui si potranno indicare gli strumenti utilizzati per l'attuazione degli obiettivi di personalizzazione, ad es.: Autorizzazione all'uso di formulari, schemi, mappe concettuali quando non già previsto per la generalità degli studenti; diritto a tempi aggiuntivi per gli alunni con Disturbi Specifici dell'Apprendimento.

## C4 - Criteri e attività di Personalizzazione del percorso

Qui possono essere rilevate eventuali criticità incontrate durante il percorso di personalizzazione, e gli eventuali interventi volti alla soluzione di tali criticità.

#### Criteri e attività di personalizzazione del percorso

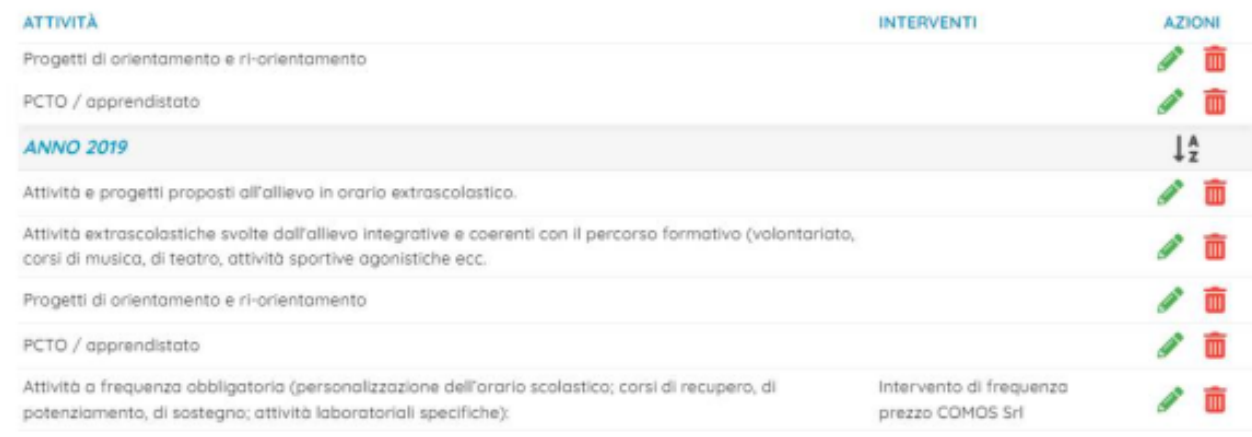

#### **Sezione D** - Elementi Conoscitivi della vita Scolastica Dell'Allievo

In Questa sezione opzionale, sarà possibile appuntare eventuali attività extrascolastiche svolte dall'alunno durante il percorso professionale, e si potranno registrare le valutazioni dello stesso allievo sulle attività svolta e sul percorso effettuato.

### Sezione D1 - Attività extrascolastiche svolte dall'alunno

Attività extrascolastiche svolte dall'alunno

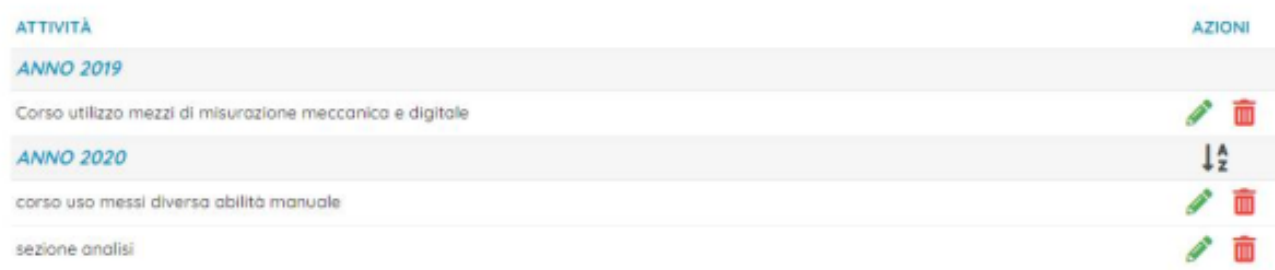

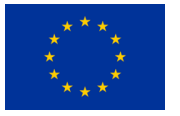

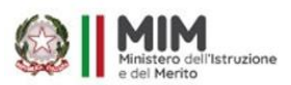

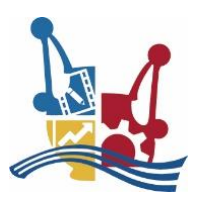

而

## **Sezione E - Verifiche Periodiche**

Qui il Tutor indica lo stato di avanzamento del progetto formativo, di norma allo scrutinio finale di ogni anno scolastico.

In questa sezione il tutor si avvale appieno della funzione  $\bullet$  per la consultazione dei dati inerenti lo scrutinio finale dell'alunno.

#### E1 - Verifiche sullo stato di attuazione del progetto

Qui il tutor procede con la variazione periodica, redige l'esito delle verifiche effettuate, inserisce gli esiti delle attività svolta nelle varie UDA.

#### **ANNO 2021**

A seguito delle operazioni di scrutinio in merito al raggiungimento degli obiettivi previsti dal PFI, considerate le competenze raggiunte in relazione alla programmazione d'istituto, considerato l'esito delle UDA riportato nel seguente prospetto: NOME UDA: Impianti per linea luci e linea prese con presa interbloccata. ESITO RAGGINTO: INTERMEDIO (B) COMPETENZA: Padroneggiare l'uso di strumenti tecnologici con particolare attenzione alla sicurezza.

Le UDA (su file esterni ed in formato PDF) potranno essere allegate all'alunno con l'apposita procedura Allegati Alunni e diventeranno parte integrante del progetto PFI dell'alunno.

### E3 - Motivi dell'eventuale non ammissione dell'alunno.

Qui potranno essere immesse le motivazioni per l'eventuale non ammissione dell'alunno.

### E4 - Motivi dell'eventuale riorientamento dell'alunno

Qui potranno essere immesse le motivazioni per l'eventuale riorientamento dell'alunno.

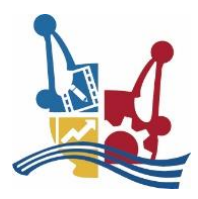

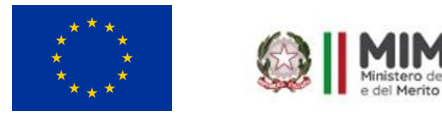

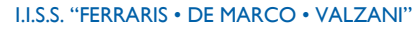

Polo Tecnico Professionale "MESSAPIA"

# **Allegati Alunni**

La funzione consente di allegare al PFI di base, anche altri documenti PDF a corredo (ad es. le UDA, ma anche eventuali PEI e CDC e quant'altro si voglia.)

Si può pubblicare un documento alla volta e unicamente in formato PDF.

Istruzione

Questi documenti verranno aggiunti alla versione più recente del PFI (che viene compilata dal Tutor con la procedura Compilazione) e faranno parte del plico che poi sarà inviato in archiviazione documentale a Gecodoc, al termine dell'a.s. con la procedura di Conservazione.

Cliccando su si accede alla procedura di editing degli allegati.

Per immettere nuovi allegati cliccare su AGGIUNGI

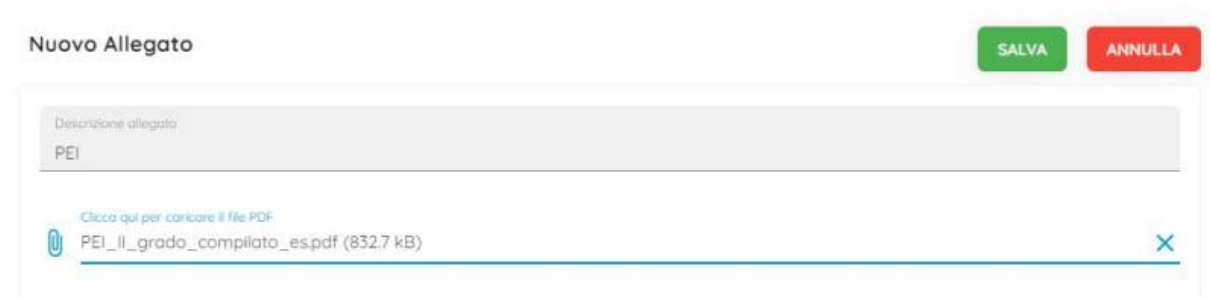

Una volta Salvato il documento viene immesso in elenco e si potrà editarlo, cancellarlo e scaricarlo in locale

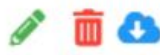

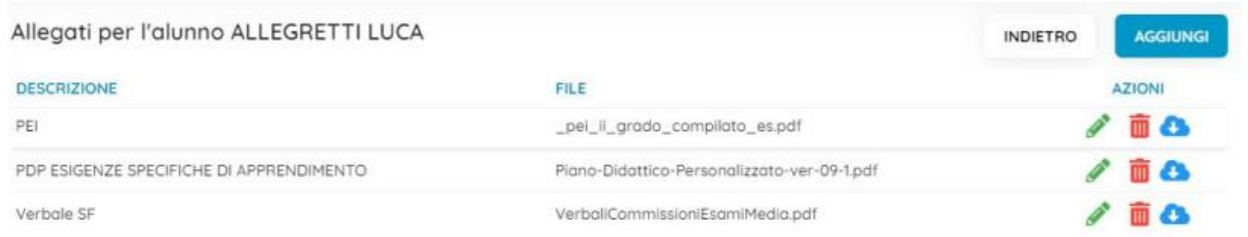

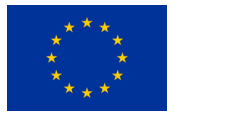

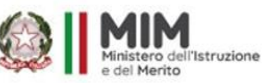

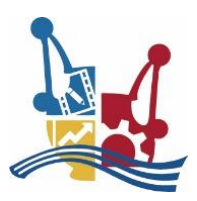

# **Compilazione**

La procedura di compilazione (di stretta competenza del Tutor) consente la creazione di una copia del PFI basata sui dati più recenti presenti in archivio.

Il processo di compilazione non fa altro che unire le sezioni previste nel PFI dell'alunno in un solo file, in formato PDF e renderlo quindi disponibile per la Consultazione del CDC e successivamente anche alle famiglie e agli alunni.

Una volta scelta la classe viene presentata l'elenco con gli alunni seguiti dal Tutor, con a fianco tutti i documenti PFI finora prodotti, in ordine di data di creazione; il PFI con la data e ora di creazione più recente viene reso disponibile nella procedura di Consultazione.

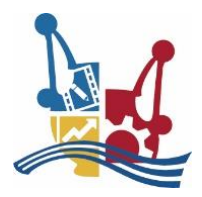

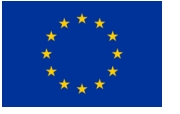

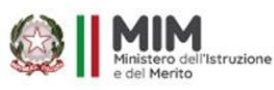

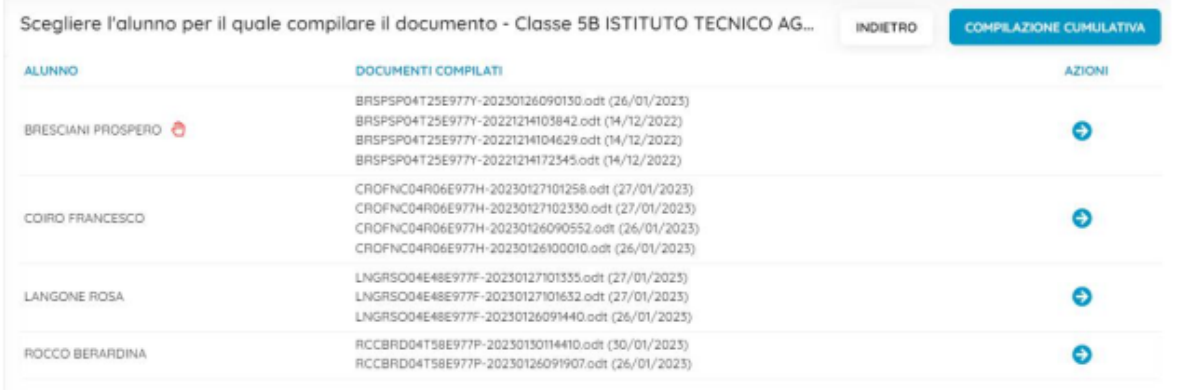

E' possibile compilare cumulativamente tutti gli alunni di cui il docente è tutor nella classe, oppure singolarmente (consigliato)

IMPORTANTE: Il processo di compilazione impiega mediamente svariati minuti per ogni PFI (dipende da molte variabili ma principalmente dalla mole di dati da reperire e compilare).

Una volta avviata l'elaborazione essa procederà in un processo separato, fino alla conclusione, anche se chiuderete il browser o la sessione in corso.

Più semplicemente, potrete avviare il lavoro e far altro, per poi ritrovarvi i PFI compilati al prossimo accesso, quando saranno pronti.

#### Creazione di un nuovo documento PFI.

Per creare un nuovo documento PFI per un singolo alunno, cliccare su in corrispondenza del nominativo.

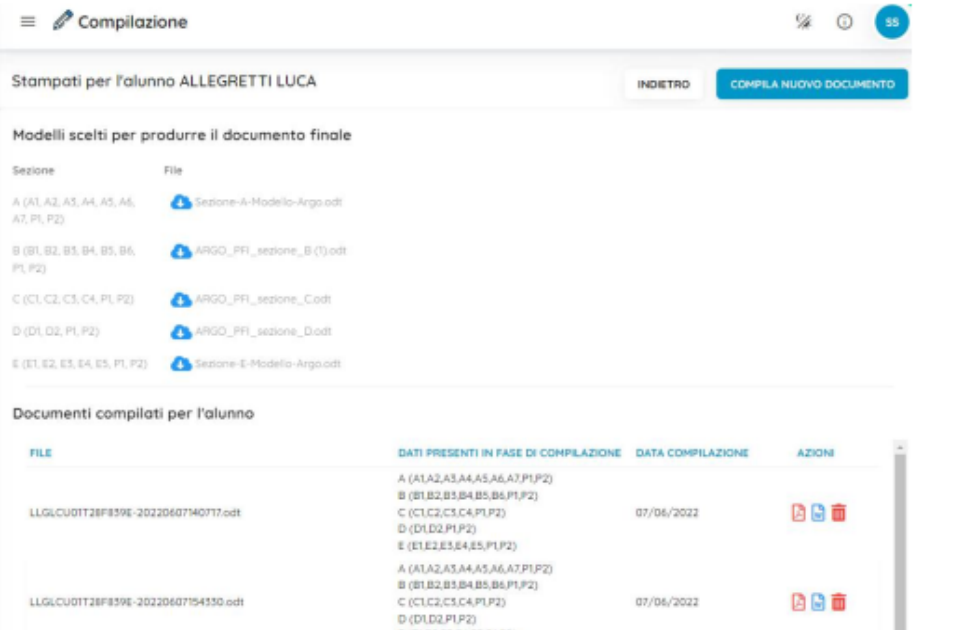

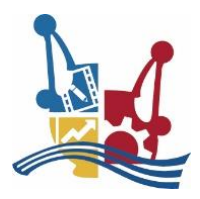

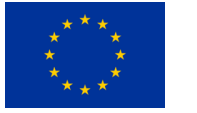

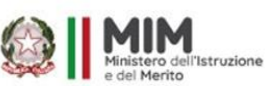

Viene presentata una finestra composta da una parte superiore, dove sono elencate le sezioni (e le sottosezioni) previste nel PFI associato all'alunno, e il relativo file ODT collegato ad ogni sezione.

Sotto invece c'è l'elenco dei PFI già prodotti in precedenza e sempre disponibili per la consultazione del tutor.

#### Come funziona la compilazione

Il programma apre il documento .odt collegato alla sezione A, e sostituisce, agli elementi variabili previsti nel documento (definiti con la sintassi delle doppie partentesi quadre [[]]) i dati reali dell'alunno. Procede quindi con le rimanti sezioni. Infine unisce tutte le sezioni in un documento unico in formato PDF.

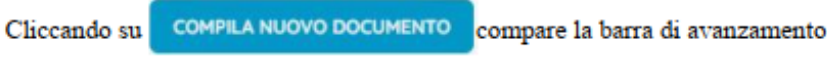

Al termine del lavoro viene presentato il nuovo documento nell'elenco in basso.

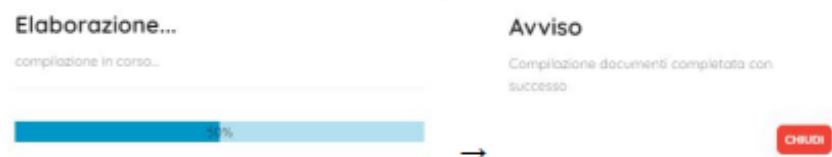

## Operazioni sui file prodotti

Il I pulsanti consentono rispettivamente di visualizzare il pdf prodotto, scaricare il documento unificato in formato ODT, o eliminare la compilazione.

# **Consultazione**

La procedura consente ai membri del CDC, allo stesso Tutor, e/o al dirigente di consultare l'ultimo PFI pubblicato dal Tutor per lo specifico alunno e di approvarlo ai fini della pubblicazione alle famiglie e agli alunni.

I membri del CDC vedranno solo le classi in cui insegnano, il dirigente tutte le classi dell'istituto, il coordinatore di classe vedrà le classi che coordina oltre a quelle in cui ha alunni che segue come tutor.

Ovviamente, anche gli alunni e le famiglie possono consultare il PFI e gli eventuali allegati tramite l'app famiglia e possono apporre il visto.

Una volta selezionata la classe compare l'elenco degli alunni con i relativi documenti.

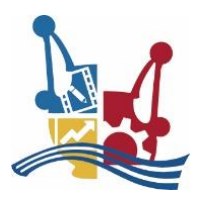

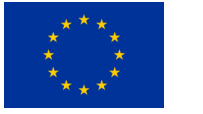

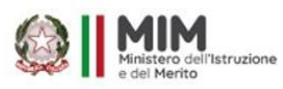

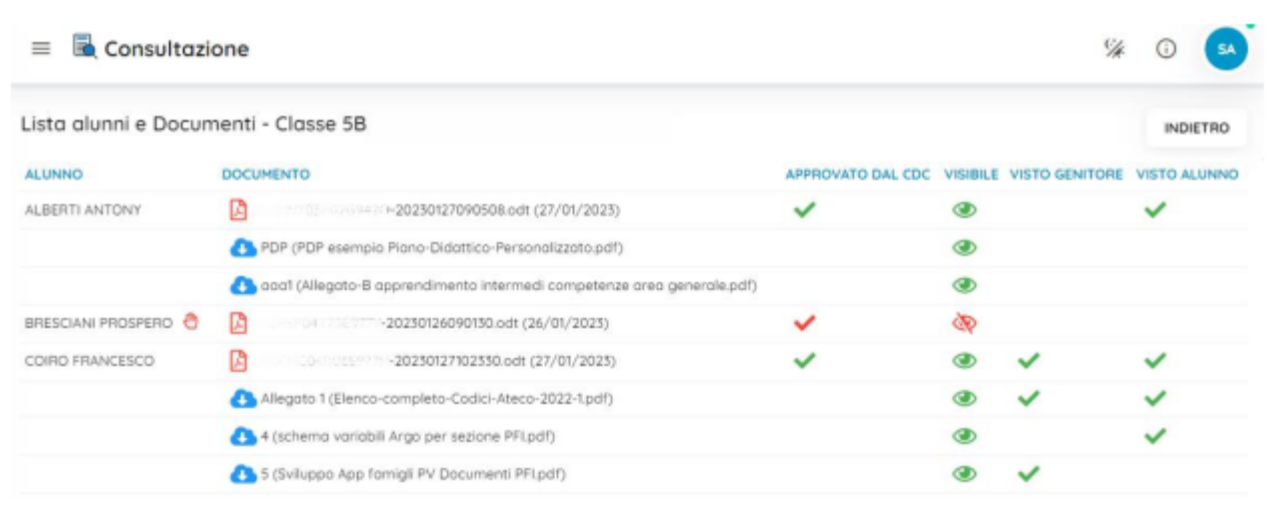

Basterà cliccare sull'icona  $\Box$  e su  $\Box$  per visualizzare il PFI o gli allegati dell'alunno.

Il Tutor unicamente per i suoi alunni, il Dirigente e il coordinatore per tutti gli alunni della classe, possono approvare il PFI; viene proposto sempre il modello PFI con data di compilazione più recente.

Una volta approvato il PFI può essere reso visibile alle famiglie cliccando su flag "Visibile".

Le colonne Visto Genitore, Visto Alunno, evidenziano l'eventuale apposizione del visto sia per il PFI che per i documenti allegati allo stesso da parte genitori e dell'alunno.

**N.B. A supporto di tale manuale per la compilazione su Argo delle singole voci, si suggerisce la lettura, anche, del manuale per la compilazione cartacea.**